# **Installing the Natural Web I/O Interface Server under SMARTS on z/VSE**

This chapter describes how to install a server for the Natural Web I/O Interface (product code NWO) under the runtime environment SMARTS on z/VSE.

The installation of the Web I/O Interface server is performed by installation jobs. The sample jobs are contained in the dataset NWOvrs.LIBJ, or generated by System Maintenance Aid (SMA).

The following topics are covered:

- [Prerequisites](#page-0-0)
- [Content of the Web I/O Interface Server Distribution Tape](#page-0-1)
- [Installation Procedure](#page-0-2)
- [Allocating and Configuring a SMARTS Portable File System](#page-3-0)

# <span id="page-0-0"></span>**Prerequisites**

For details, refer to the section *Prerequisites*.

# <span id="page-0-1"></span>**Content of the Web I/O Interface Server Distribution Tape**

The installation tape contains the datasets listed in the table below. The sequence of the datasets and the number of library blocks needed are shown in the *Report of Tape Creation* that accompanies the installation tape.

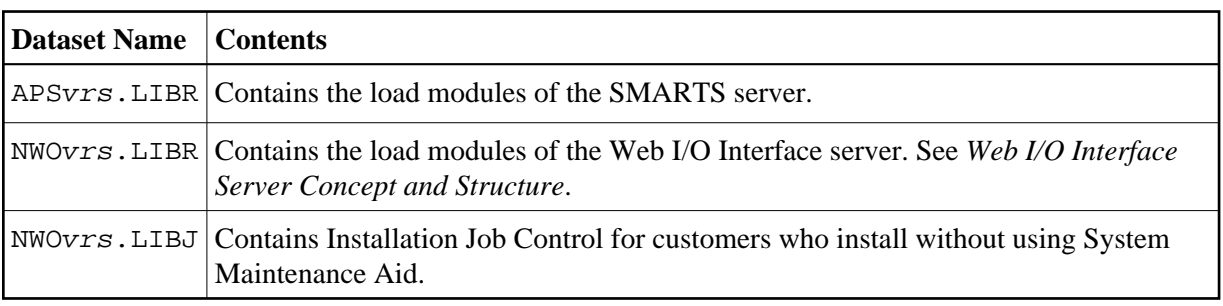

The notation vrs in the dataset names and in the program samples (below) represents the version, release and system maintenance level of the product.

# <span id="page-0-2"></span>**Installation Procedure**

# **Step 1: Create a Web I/O Interface server configuration file**

(Job I009, Step 9400)

Define sublibrary for NWO environment.

(Job I009, Step 9410)

Catalogs the configuration file of the Web I/O Interface server. For a description of the parameters, refer to *Configuring the Natural Web I/O Interface Server*.

The following parameters of the configuration file must be defined. For the other parameters, the default values may be used:

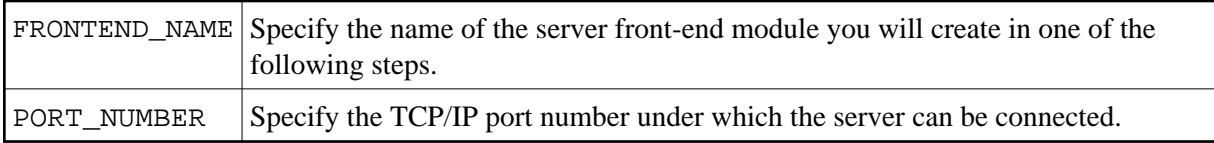

# **Step 2: Create a SMARTS SYSPARM file**

(Job I009, Step 9420)

Catalogs the configuration file SYSPARM for SMARTS.

For detailed information on the SMARTS configuration file, see *Configuration of the SMARTS Environment* in the SMARTS documentation.

(Job I009, Step 9430)

Create dummy member for NWO.

## **Step 3: Link the object modules into the NWO load library**

(Job I054, Step 9410)

The NWO object modules must be linked with the necessary runtime extensions of your batch installations into executable load modules.

## **Step 4: Assemble and link reentrant ADALNK**

Job I055, Step 9401, assemble and link reentrant ADALNK phase.

The server environment requires a reentrant ADALNK phase.

Link ADALNK using the ADALNKR module.

## **Step 5: Assemble and catalog the Web I/O Interface server module**

• Job I055, Step 9410, assemble and catalog the NCFNWOPM module.

#### **Step 6: Create the Web I/O Interface server front-end module**

(Job I060, Steps 9410, 9420)

- Job I060, Step 9410, assemble and catalog the NATPARM module for NWO.
- Job I060, Step 9420, link the NWO front-end.

### **Step 7: Catalog the SMARTS startup job**

(Job I200, Step 9415)

Extend your SMARTS startup job by NWO-specific definitions described in the section *Configuring the Natural Web I/O Interface Server*.

#### **VSE Sample:**

```
* $$ JOB JNM=NWOSRV,CLASS=C,DISP=L,LDEST=(,UID)
* $$ LST CLASS=A,DISP=H
// JOB NWOSRV --- NWO SERVER STARTUP ---
// OPTION PARTDUMP,NOSYSDMP,LOG
/* NWO server datasets -----------------------------------
// DLBL NWOSRVT,'/SAGLIB/NWOCNFG/NWOSRV.TRC' writes trace to SAGLIB.NWOCNFG member NWOSRV.TRC 
// DLBL NWOSRVC,'/SAGLIB/NWOCNFG/NWOSRV.P' location of NWO configuration file
// DLBL NWOSRVE,'SYSLST' NWO error output directed to job output
// DLBL NWOSRVO,'SYSLST'
// DLBL SYSPARM,'/SAGLIB/NWOCNFG/MSGQ.DMY' location of NWO Dummy file
// DLBL STDOUT,'CONSOLE' STDOUT directed to VSE console
// DLBL STDERR,'CONSOLE'
/* Libdef's ----------------------------------------------
/*
\frac{1}{2} LIBDEF PHASE, SEARCH=(SAGLIB.NWOCNFG, + SAGLIB.APSvrs, +
                                      SAGLIB.ADAvrs)
/* *******************************************************************
// UPSI 00000000
// EXEC TLINSP,SIZE=AUTO
* $$ SLI MEM=RJANPARM.P,S=SAGLIB.APSvrs
* $$ SLI MEM=PXANCONF.P,S=SAGLIB.APSvrs
* $$ SLI MEM=SYSPARM.P,S=SAGLIB.NWOCNFG NWO specific SMARTS configuration file
/*
// EXEC LISTLOG
```
## **Step 8: Web I/O Interface clients must be defined to Natural Security**

If Natural Security (NSC) is installed:

- The Web I/O Interface initial user ID (default ID is STARGATE) must be defined in Natural Security with a valid default library. Refer also to Web I/O Interface server configuration parameter INITIAL\_USERID in the section *Configuring the Natural Web I/O Interface Server*. Alternatively, you can specify the Natural profile parameter AUTO=OFF (automatic logon) for the Web I/O Interface.
- Each client user ID must be defined in Natural Security.

If the Web I/O Interface initial user ID is not defined, the Web I/O Interface server initialization aborts with a NAT0856 error message.

If a Web I/O Interface client is not defined, the Map Environment dialog returns an NSC error.

If you connect to the server from a Web I/O Interface client, make sure that the user who is defined in Natural Security has a default library or a private library defined. Otherwise, the error message NAT0815 will be displayed.

#### **Step 9: Web I/O Interface clients must be defined to the server host**

If you configure the Web I/O Interface server to use an external security system (see Web I/O Interface server configuration parameter SECURITY\_MODE), the Web I/O Interface clients must be defined to the external security system.

# <span id="page-3-0"></span>**Allocating and Configuring a SMARTS Portable File System**

The Natural server uses the SMARTS portable file system (PFS) as a data container for Natural work files, print files, temporary sort files and the editor work file. The SMARTS PFS is the only storage medium available for those files under SMARTS.

In order to be able to use the PFS for Natural files, you have to configure Natural accordingly:

- For work or print files, specify the access method AM=SMARTS, using the Natural profile parameters WORK and/or PRINT.
- For temporary sort files, specify the type of storage medium STORAGE=SMARTS, using the Natural profile parameter SORT.
- And to allocate the editor work file in the PFS, specify the work file mode FMODE=SM, using the Natural profile parameter EDBP.

If you use one of these options, you have to configure your SMARTS to use a PFS.

#### **Step 1: Allocate a PFS**

Allocate a z/VSE file (LRECL=4096) with the estimated size (the file must start at cylinder boundary) to store your PFS, and completely initialize the container to contain x'00's.

The initialization can be done using the following job (runs until no more extents are available in the file and requires extra operator intervention to continue the job after the WTOR message for the extent overflow):

```
// JOB PFSFMT 
// OPTION NODUMP 
// DLBL CMWKF01,'your.pfs.file.name',0,SD 
// EXTENT SYS001,volume,...
// ASSGN SYS001,DISK,VOL=volume,SHR 
// ASSGN SYS000,READER 
// UPSI 00000011 
// LIBDEF PHASE,SEARCH=(SAGLIB.NATvrs) 
// EXEC NATBATvr,SIZE=AUTO,PARM='SYSRDR' 
IM=D,MADIO=0,MT=0,OBJIN=R,ID=',',INTENS=1, 
WORK=((1),AM=STD,RECFM=FB,BLKSIZE=4096,LRECL=4096) 
EDT 
DEFINE DATA LOCAL 
1 B(B1) INIT<H'00'> 
END-DEFINE
```

```
DEFINE WORK FILE 1 'CMWKF01' 
REPEAT 
WRITE WORK 1 B 
WHILE 1=1 
END 
.E 
RUN 
FIN 
/*
```
#### **Step 2: Configure SMARTS**

In the SMARTS startup JCL, add the following statements:

```
// DLBL APSPFS1,'your.pfs.file.name',0,DA 
// EXTENT SYSvrs,volume,...
// ASSGN SYSvrs,DISK,VOL=volume,SHR
```
In the SMARTS SYSPARM file, add the following statements (where vrs stands for the current Natural version, release number and system maintenance level):

```
RESIDENTPAGE=NCFvrAPS
CDI_DRIVER=('CIO,PAANCIO')
CDI=('PFS1,PAANPFS,CACHESIZE=2000,LRECL=4096,CONTAINER=CIO://DD:APSPFS1')
MOUNT_FS=('PFS1://','/usr/') 
ENVIRONMENT_VARIABLES=/SAGLIB/APSvrs/ENVARS.P
```
Create a member ENVARS. P under SAGLIB. APSvrs containing the following lines:

```
NAT_WORK_ROOT=/usr/natural/etc/work_file 
NAT_PRINT_ROOT=/usr/natural/etc/print_file 
NCFWFAPS_TRACE_LEVEL=0
```
NCFWFAPS\_TRACE\_LEVEL=31 may be used for diagnostic purposes. It causes all PFS accesses to be traced by Natural and to be written to the Web I/O Interface server dataset STDOUT. It is recommended to set the NCFWFAPS\_TRACE\_LEVEL parameter value to zero.

#### **Step 3: Verify PFS Configuration**

SMARTS now should protocol the following line in SYSLST during startup:

APSPSX0050-SYSNAME CDI PFS1 PROTOCOL INITIALIZED

Once your Natural Web I/O Interface server installation has been completed, issue a **Map Environment** command to the Natural Web I/O Interface server, using the following session parameter:

WORK=((1),AM=SMARTS)

The following Natural program should run and display Record 01:

0010 DEFINE DATA LOCAL 0020 1 A(A20) 0030 END-DEFINE 0040 A := 'Record 01' 0050 WRITE WORK 1 A 0060 CLOSE WORK 1 0070 READ WORK 1 A 0080 WRITE A 0090 END-WORK 0100 END